## **DUAL CREDIT PROGRAM LOYOLA UNIVERSITY CHICAGO**

## **REGISTERING FOR CLASSES**

**You must change your temporary password before attempting to log into LOCUS following the directions in your acceptance email.**

- Once in LOCUS:
- Click on "Manage Classes"
- Click on "Enrollment: Add Classes" on the left side
- For term, choose Summer 2023
- Make sure "Class Search" is selected and click "Search"
- Clear the subject line
- Scroll down to "location"
- Choose your high school
- Click "Search"
- Select the appropriate class section
- Click on the "Select" button on the far right
- Click "Next"
- Click "Proceed to Step 2 of 3"
- Finish enrolling

## **DEADLINES:**

- **OCT 17** Last day to **register** for Dual Credit Classes
- **OCT 31 Tuition due**

## **LEARN MORE** LUC.edu/dualcredit

**P** 312.915.7089 **E** dualcredit@luc.edu

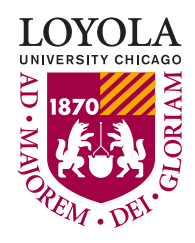